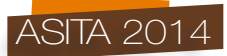

# **Itinerari per un turismo alternativo: dal** *Web* **alla portabilità mobile**

Andrea Favretto, Massimiliano Scherbi, Giuliano Petrarulo

Dipartimento di Studi Umanistici, Università di Trieste Via Tigor, 22, 34124 Trieste. Tel. 0405883641 afavretto@units.it

#### **Introduzione**

Le nuove tecnologie legate al *Web* ed alla telefonia mobile e la loro continua evoluzione hanno da tempo impattato modalità e frequenza con la quale viene creata informazione geografica da un pubblico sempre più numeroso e differenziato (per competenze, motivazioni e finalità).

L'evoluzione partecipativa del *Web* alla sua versione 2.0 ha allargato il bacino di utenza attiva, la cui produzione di informazione in rete è cresciuta in misura esponenziale negli ultimi anni (ben 3.185.500.000 visitatori mensili stimati per i 15 più popolari siti *Web* 2.0 – aggiornato a settembre 2014 – cfr.: http://www.ebizmba.com/articles/*Web*-2.0-*Web*sites).

Anche se solo una parte di questi numeri va ricondotta all'informazione geografica, l'importanza del *Web* in tale settore è ormai un fatto consolidato, tanto che si parla di *crowdsourcing* come un metodo per la produzione di conoscenza geografica, per un mondo più efficiente, equo e sostenibile (Sui et alii, 2013). Gli agenti di tale metodo sono i cosiddetti VGI (*Volunteered Geographic Information*), così definiti da Goodchild nel suo celebre articolo del 2007, divenuto ormai una classica e imprescindibile citazione quando si parla o si scrive di *Web Mapping*. Oggi i VGI, grazie alla diffusione del GPS (*Global Positioning System*) negli *smartphone* e negli orologi da polso registrano moltissimi itinerari in formato vettoriale; sono particolarmente attivi nel turismo (escursionismo naturalistico, sportivo e culturale) ma anche altri, insospettabili, settori sono coinvolti (ad esempio quello della sicurezza delle persone nelle città – cfr. Vidal-Filho et alii, 2013). I solerti ed instancabili VGI sono riusciti addirittura a produrre intere carte topografiche, generiche e/o tematizzate per particolari categorie di utenti (ad esempio: escursionisti a piedi, in bicicletta).

Si pensi, a tal riguardo, al progetto Open Street Map (OSM). Nata a metà degli anni 2000, ad opera di un programmatore inglese, tale Steve Coast, la OpenStreetMap Foundation ha costruito negli anni un imponente *database* cartografico, contando su una mano d'opera quasi totalmente volontaria. Sono stati infatti principalmente i VGI che hanno disegnato innumerevoli elementi geografici, dapprima in ambito prevalentemente urbano, poi anche extraurbano, utilizzando i ricevitori GPS portatili e i *software* gratuiti, messi a disposizione da OSM, per raffinare i file grezzi in formato gpx.

Altre fonti di dati sono state enti pubblici e organizzazioni commerciali, che hanno concesso in uso a OSM *layer* vettoriali (ad esempio, in Italia, le carte tecniche regionali a grande scala) e *raster* (ad es.: le immagini telerilevate di Bing o Google maps), da cui ricavare gli elementi territoriali (cfr. il sito *www.openstreetmap.org/* e i testi di Bennett, 2010; Ramm et al. 2010; Neis at al., 2014 per un approfondimento).

I VGI e la loro imponente e continua produzione sono divenuti un fenomeno talmente macroscopico da innescare un processo di controllo di qualità. In altre parole si è sentita l'esigenza di controllo di dati geografici così eterogenei, inevitabilmente tali come diretta conseguenza del processo collaborativo con il quale essi stessi sono stati realizzati (Goodchild, op. cit.). Sintetizzando, sono stati proposti due diversi approcci al problema, il primo (temporalmente), cosiddetto "datacentrico", il secondo "utente-centrico".

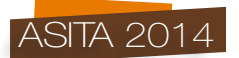

Fanno riferimento all'approccio data-centrico tutti i controlli eseguiti sul dato geografico "volontario", confrontato per precisione e completezza con le cartografie "ufficiali", maggiormente autorevoli. Non solo, sono data-centrici anche tutti i controlli sui metadati delle cartografie vettoriali, derivando dall'assunto che i metadati sono una buona *proxy* della qualità del dato stesso (Begin et alii, 2013).

I controlli utente-centrici si concentrano invece sulla paternità del dato stesso. Si preferisce riferirsi a chi ha prodotto il dato principalmente per due motivi:

- il VGI è un instancabile lavoratore; infatti portali come OSM sono generalmente affetti dalla cosiddetta "ineguaglianza della partecipazione". Ad essi può essere applicata la regola del 90-9-1, che fissa nel 90% la soglia di chi solamente consuma informazione geografica (visualizzazione o scarico dati), al 9% quella dei contributori occasionali e solo al 1% quella dei partecipanti attivi continuativamente (cfr.: Neis et alii, 2013).
- gli elementi geografici inseriti e le aree mappate riflettono gusti personali ed abitudini di vita di chi li inserisce (Begin et alii, op. cit.).

Come si è ricordato, è stata l'evoluzione della tecnologia legata al *Web* che ha favorito la produzione di informazione geografica in rete. Quella stessa tecnologia, utilizzando delle applicazioni GIS semplificate quali i *WebGIS* e i *Geobrowser*, ha avuto il merito di divulgare ad una grande moltitudine di utenti (quelli del *Web*), la cartografia in rete, mostrando in tal modo la forza esplicativa del punto di vista spaziale. Vedere un elemento nel suo contesto territoriale fornisce ulteriori informazioni, attraverso le sue relazioni con gli elementi vicini. Ma c'è di più. Le cartografie in rete sono arricchite da elementi aggiuntivi multimediali che sulle carte tradizionali non era nemmeno pensabile inserire. Attraverso il *geotagging* si può infatti arricchire una mappa sul *Web* di elementi quali immagini, video, *link* a *social network* o ad altre pagine *Web*, ecc. Oggi si dice che "Google maps = Google in Maps" (Sui et alii, op. cit.), nel senso che le informazioni presenti in Google possono così essere inserite su una mappa (attraverso il *geotagging*).

Le applicazioni di *Web Mapping* si sono inoltre giovate dell'affermazione di standard informatici aperti e condivisi, che potessero favorire l'integrazione e l'interoperabilità di applicazioni informatiche diverse in ambienti di sviluppo ancora più diversi su piattaforme *open source* e proprietarie. In questo modo chi sviluppa applicazioni *WebMapping* può contare su basi di dati complete e accessibili in rete attraverso protocolli aperti e documentati (WMS, WFS, ecc). Questo per dire che oggi chi vuol divulgare informazione geografica in rete attraverso un *WebGIS* non ha che l'imbarazzo della scelta. Può utilizzare applicazioni libere o proprietarie, che elaborano i dati prevalentemente sul *computer* dell'utente (lato *client*) oppure su quello che distribuisce l'informazione (lato *server*).

Il progetto che viene qui descritto si avvale per l'appunto di un applicazione *WebGIS open source* lato *client* quale Openlayers. Com'è noto, Openlayers è una libreria JavaScript *open source* adatta a visualizzare mappe e dati associati su un *Web browser*. Attraverso delle API (*Application Programming Interface*) essa consente di realizzare delle interfacce per la gestione delle mappe simili a quelle di Google e Bing maps. Essendo lato *client*, l'informazione geografica che può utilizzare gli deve essere fornita tramite dei "*server* di mappe" (Hazzard, 2011). Sopra lo sfondo topografico *raster* è possibile visualizzare punti o aree vettoriali. Per ottimizzarne le funzionalità, questi vanno creati localmente.

Openlayers implementa quasi tutti i protocolli standard definiti dall'OGC (Open Geospatial Consortium), tra questi anche quello WMS (*WebMapService*): una specifica tecnica definita dall'OGC, che produce dinamicamente mappe di dati spazialmente riferiti a partire da informazioni geografiche. Questo standard internazionale definisce una "mappa" come rappresentazione di informazioni geografiche restituendo un'immagine digitale idonea ad essere visualizzata su *browser Web.*

Per quanto riguarda i contenuti, si sono preparati degli itinerari turistici che focalizzino e siano in grado di promuovere un turismo cosiddetto "alternativo" ovvero un turismo fuori dalle masse,

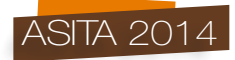

attento ai beni culturali ed ambientali, atto a valorizzare le risorse locali collegate alla tradizione e alla storia (per approfondire, si veda: http://disugis.units.it/OL/Progetti/mappa.html).

Gli itinerari sono stati realizzati dai componenti del gruppo di lavoro su: "Nuove tecnologie per la conoscenza e la gestione del territorio" dell'Associazione dei Geografi Italiani (AgeI). La resa cartografica degli stessi (preparazione dei *layer* vettoriali) è stata realizzata in collaborazione fra i membri del gruppo di lavoro AGeI, il personale del Laboratorio GIS del Dipartimento di Studi umanistici dell'Università di Trieste, e l'Associazione Italiana di Cartografia (AIC).

Gli itinerari sono il frutto di uno studio accurato ed approfondito da parte di geografi, che tradizionalmente si occupano delle tematiche collegate al turismo (cfr. ad es: Minca, 1996; Lozato-Giotart, 2008; Bagnoli, 2010). Per quanto riguarda la realizzazione tecnico-cartografica, il lavoro dei singoli autori è stato perfezionato e reso omogeneo dal Laboratorio GIS dell'Università di Trieste. Le due associazioni scientifiche citate (AGeI e AIC) sono state garanzia di una validazione seria e circostanziata del lavoro svolto. Si vuole inoltre precisare che il progetto è *in progress*, in quanto è costantemente implementato da nuovi studi turistici/itinerari che lo arricchiscono progressivamente.

Per quanto riguarda la struttura dell'articolo, dopo una breve presentazione del sito *WebGIS* realizzato con OpenLayers, si passa ad illustrare la versione mobile dello stesso (paragrafo 3) ed infine l'applicazione realizzata per iOS.

#### 2. Sviluppo del sito **Itinerari per un turismo alternativo**"

Per la realizzazione del sito, si è scelto di usare OpenLayers, in quanto è un prodotto *open source* che consente di creare facilmente applicazioni cartografiche per il *Web* senza che sia necessaria un'approfondita conoscenza di programmazione.

Anche se le sue funzionalità e la semplicità di utilizzo sono qualche volta inferiori rispetto ai prodotti commerciali, esiste una vasta rete di sviluppatori e utilizzatori esperti che si occupa regolarmente del suo aggiornamento e che propone soluzioni al passo con l'evoluzione della rete.

Utilizzando la distribuzione corrente di OpenLayers, che si ottiene gratuitamente dal sito dedicato (http://openlayers.org), si arriva, in modo relativamente semplice, a visualizzare una mappa standard di base che, tuttavia, è possibile personalizzare modificando i *file* che ne controllano l'interfaccia (ovvero, i *file .html* ma, soprattutto quelli *.css*).

In tal modo si sono realizzate delle pagine che si presentano a schermo intero, in modo da offrire la massima ampiezza possibile nella navigazione, riducendo altresì le interferenze grafiche al minimo indispensabile.

Visitando il sito realizzato, si nota immediatamente (Fig. 1) che sono visibili solo pochi "oggetti" che si sovrappongono permanentemente alla mappa: in alto a sinistra l'area identificativa istituzionale dedicata al logo, sempre in alto, ma a destra, due menu a tendina, uno contenente i livelli attivabili, l'altro la legenda, infine, in basso al centro una finestra a scomparsa con una breve descrizione del progetto.

Per lo stesso motivo, non essendo previsto che i visitatori possano effettuare operazioni di modifica ai progetti, anche il menu degli strumenti a disposizione è stato ridotto al solo *zoom*.

Tutte queste scelte stilistiche e di usabilità si ripetono senza variazioni in tutte le altre pagine richiamate, in modo tale da mantenere uniforme il *layout* del sito.

Uno degli obiettivi del progetto consiste nel rendere possibile l'uso di diversi tipi di cartografia digitale nello stesso contesto, ovvero fornire ai visitatori una scelta della mappa di base da visualizzare in modo da rendere il più piacevole e semplice l'esperienza della navigazione.

Pertanto, durante la fase di progettazione sono state scelte, innanzitutto, le basi cartografiche da utilizzare fra quelle disponibili *online* (OpenStreetMap, Google Maps, Bing Maps) e, successivamente, si è provveduto ad effettuare una comparazione della resa di ogni progetto con ognuna di tali basi.

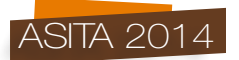

Tale comparazione è stata possibile grazie a un *tool* disponibile gratuitamente in rete (http://tools.geofabrik.de/), che permette di avere un'idea del dettaglio restituito da ciascun servizio (consente di confrontarne fino a otto contemporaneamente).

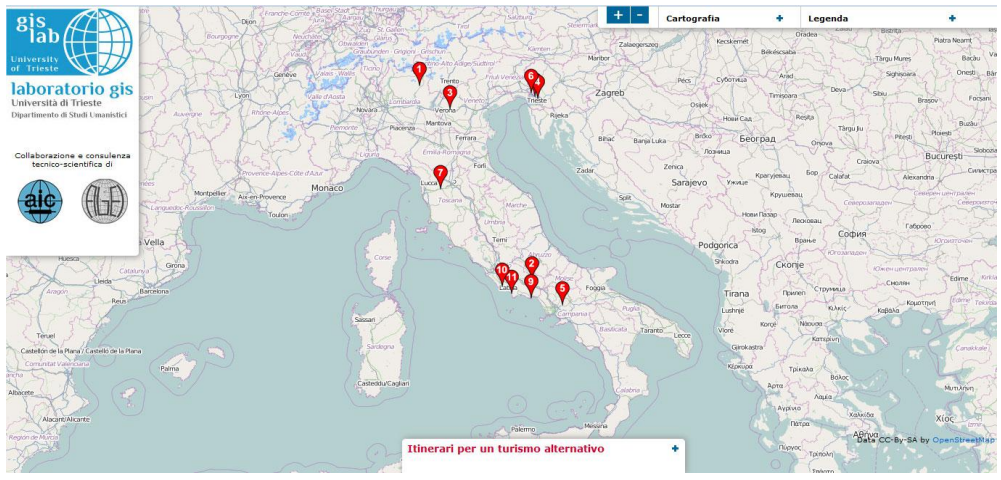

*Figura 1 - Come si presenta la pagina principale del progetto. (http://disugis.units.it/OL/Progetti/mappa.html).*

Questa operazione preliminare consente di definire, ancor prima della pubblicazione in rete, quali e quante basi cartografiche è opportuno associare ad ogni percorso, ovvero quelle che si ritiene che siano più efficaci tecnicamente o anche solo più interessanti visivamente o esteticamente, al fine di esaltare le peculiarità di ogni percorso proposto.

La Fig. 2 mostra, ad esempio, come possa cambiare l'aspetto della stessa area centrale di Trieste in quattro visualizzazioni differenti e quanto questo sia importante al fine di presentare sulla mappa un insieme di informazioni geografiche facilmente identificabili.

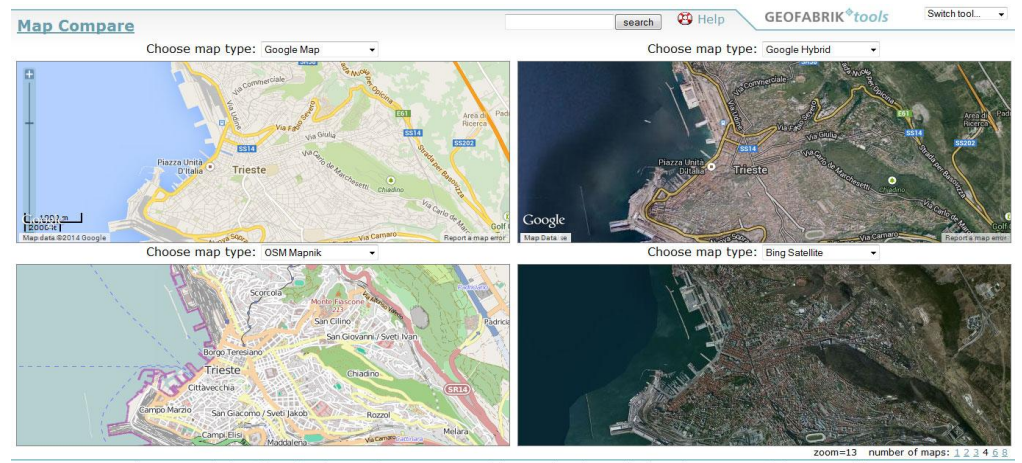

*Figura 2 - Comparazione simultanea di quattro basi cartografiche per l'area centrale di Trieste, dall'alto a sinistra*

*in senso orario: Google Maps, Google Satellite, OpenStreetMap, Bing Satellite.*

Questa operazione preventiva ha permesso di organizzare i contenuti del menu "Cartografia", dove si può selezionare la base cartografica ed un numero variabile di livelli per ogni progetto,

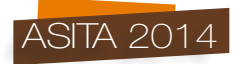

corrispondenti ai POI (*Point of interest*, punti d'interesse) o ai tratti in cui può essere suddiviso un percorso. Il menu "Legenda", invece, riunisce le informazioni relative ai punti d'interesse specifici di ogni percorso e i *link* ai *file* di approfondimento (Fig. 3).

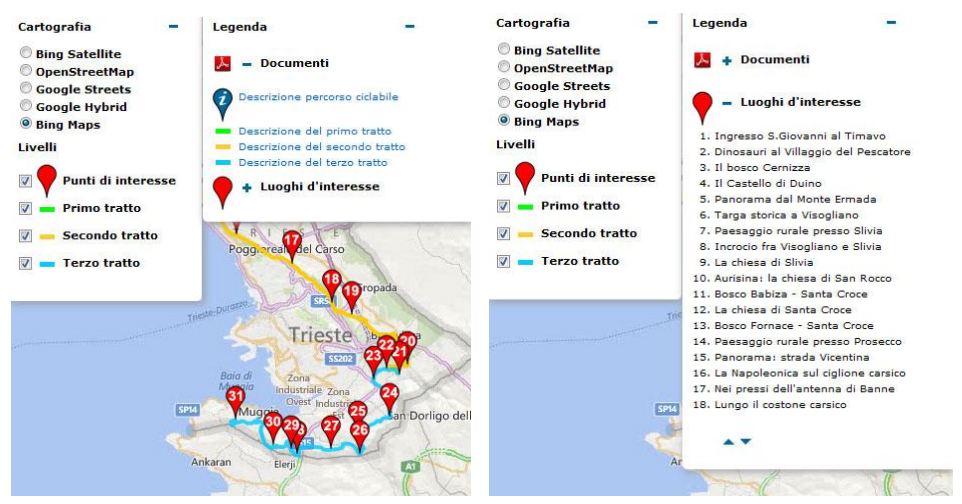

*Figura 3 - Particolare dei menu "Cartografia" e "Legenda" aperti.*

Dalla pagina principale (Fig. 1) è possibile accedere ai singoli progetti in due modi: aprendo il menu "Legenda" e selezionando la voce che interessa oppure con un clic sull'icona rossa numerata visibile sulla mappa (Fig. 4). Nel secondo caso, l'accesso al percorso che interessa navigare avverrà attraverso un passaggio intermedio nella forma di *pop-up* (nella configurazione grafica fornita di *default*) che contiene un'immagine rappresentativa e il titolo.

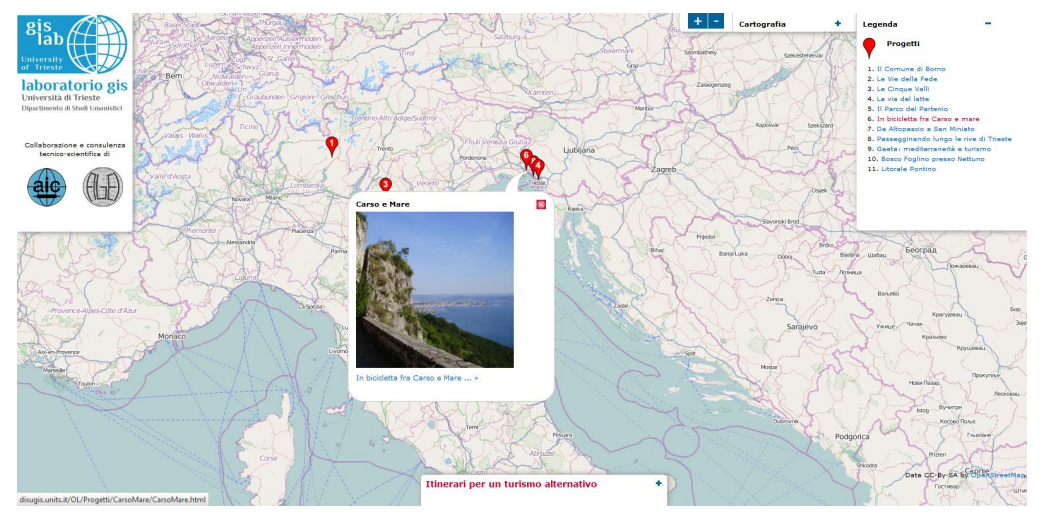

*Figura 4 - Pagina principale: modalità di accesso ai singoli percorsi.*

Si è scelto di far aprire i progetti che i visitatori selezionano in una nuova pagina perché si ritiene che ciò contribuisca a mantenere un buon livello di usabilità; inoltre, in questo modo la pagina principale di riepilogo resta sempre a disposizione per essere consultata in contemporanea.

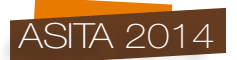

La navigazione all'interno dei singoli percorsi avviene in maniera analoga a quanto già spiegato per la pagina principale, cambiano solo i contenuti e i *file* allegati, che sono specifici di ogni percorso (Fig. 5).

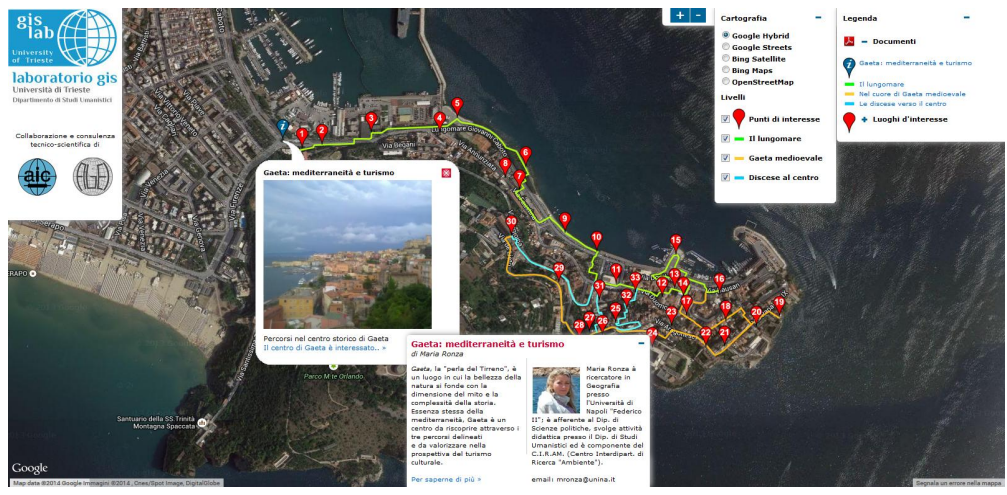

*Figura 5* □ *Come si presenta una pagina tipo di un percorso. (*□ *Gaeta: mediterraneit*□ *e turismo* □ *.* 

### **3. Creazione della versione mobile del sito**

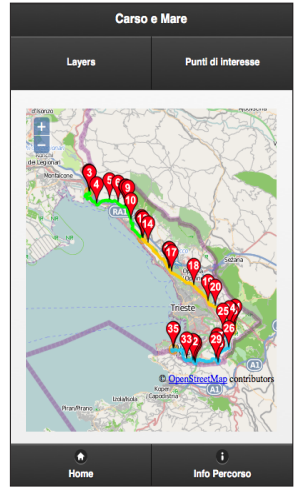

Il sempre crescente numero di utilizzatori di mappe digitali su *smartphone* ha spinto alla realizzazione di una versione del progetto *mobile-friendly*. Il problema riscontrato con il sito *Web* è stato quello della dimensione dei POI quando si aumenta il livello dello *zoom*. I *marker* infatti, tendono a rimpicciolirsi, rendendo così difficile poter aprire i *pop-up*. La visualizzazione su dispositivo mobile risulterebbe quindi difficoltosa. Si è scelto così di "rivoluzionare" il progetto utilizzando il *Web framework<sup>1</sup>* di jQuery<sup>2</sup> *mobile*. Anche in questo caso vengono usati i *file* html, css, txt e javascript come nella versione *Web*, ma in versione ridotta.

Come si può vedere nella Fig. 6, si è aggiunto un pulsante chiamato "Punti di interesse" dal quale si accede alla lista di punti del percorso una volta selezionabili dai *pop-up* nel sito *Web*.

Anche le ulteriori informazioni sul percorso non hanno più l'icona *info* sulla mappa, ma hanno un loro pulsante dedicato.

*Figura 6 - Esempio di percorso su dispositivo mobile.*

Con il pulsante *Layers* è possibile cambiare tipo di mappa. Nel caso del sito mobile le mappe disponibili sono quattro: OpenStreetMap, Google street, Google satellite e Bing Hybrid. La lista dei punti di interesse è correlata, dove possibile, alla foto del luogo interessato.

<sup>1</sup> Framework: in informatica, è un'architettura logica di supporto su cui poter progettare e realizzare un software, facilitando spesso lo sviluppo da parte del programmatore.

<sup>2</sup> È una libreria di funzioni Javascript per applicazioni *Web*, che semplifica la programmazione delle pagine html. Software gratuito e liberamente distribuibile pubblicato per la prima volta nel 2006 e tuttora in evoluzione.

ASITA 2014

È stata inserita anche una barra di ricerca all'inizio della lista, per facilitare la navigazione tra i punti. Data la difficoltà di alcuni dispositivi a leggere i *file* pdf, per le schede dei punti di interesse si è scelto di avere delle pagine html in sostituzione.

#### **4. Sviluppo di una** *App* **per iOS**

La versione *mobile-friendly* realizzata utilizzando jQuery, se da un lato è molto simile a quella *Web*, dall'altra presenta dei limiti. Uno su tutti: l'impossibilità di rendere cliccabili i POI. Il che ovviamente va ad influire notevolmente sull'interattività, ossia l'idea di base da cui si era partiti per lo sviluppo del sito *Web*. L'alternativa quindi è stata quella di sviluppare una versione per smartphone e tablet utilizzando i linguaggi di programmazione propri di tali dispositivi (App<sup>3</sup>).

Per il momento si è preso in considerazione l'ambiente *App*le, tralasciando Android e quindi il linguaggio *Java*, che verranno trattati in una fase successiva di sviluppo. È stata così sviluppata la *App* "GisLab – UniTS" per iPhone e iPad dotati di sistema operativo iOS7.

Per la programmazione, la Apple offre il programma gratuito Xcode*<sup>4</sup>* , basato sul linguaggio Objective-C (orientato agli oggetti, cioè permette di definire oggetti *software* in grado in interagire

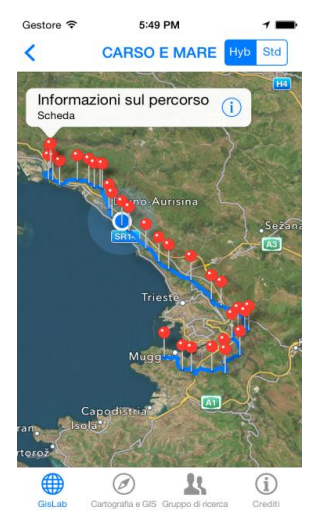

gli uni con gli altri attraverso lo scambio di messaggi), e il *framework*  Cocoa (ambiente di programmazione sviluppato dalla Apple stessa) e non più quindi html, css e altri come per le precedenti versioni del progetto. Per quanto riguarda l'aspetto grafico, per la *App* si è scelto di utilizzare solamente le mappe fornite dal sistema operativo iOS: quella ibrida e quella standard, selezionabili con il bottone in alto a destra.

Una peculiarità delle mappe su dispositivo mobile è quella di indicare tramite GPS la posizione dell'utente, dandogli la possibilità, nel caso degli itinerari in questione, di sapere a quale

POI è più vicino. Come è possibile vedere nella Fig. 7, i punti di interesse sono cliccabili e fanno sì che si apra un *pop-up* (o *callout* nel linguaggio Apple) che apre una pagina di approfondimento, come sul sito *Web*. Il punto blu è la posizione attuale dell'utente.

Le pagine di descrizione dei punti prevedono una foto dello stesso, il testo e per alcuni un tasto nella barra del titolo (un'icona blu raffigurante due foto), che apre una pagina con ulteriori foto e descrizioni del POI in questione, come nelle Figg. 8 e 9.

*Figura 7 - Esempio di percorso su dispositivo iOS7.*

<sup>3</sup> Abbreviazione di "*App*lication software". È un programma informatico sviluppato per esser usato su *smartphones*, *tablet* e altri dispositivi *mobile*. Il suo commercio è gestito da un apposito distributore digitale (*store* o

 $\hat{E}$  un ambiente di sviluppo integrato (*Integrated development environment*, IDE) contenente un insieme di tool per lo sviluppo di software prodotto dalla Apple per sistemi operativi OS X e iOS (Bucanek, 2013).

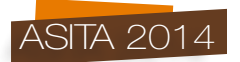

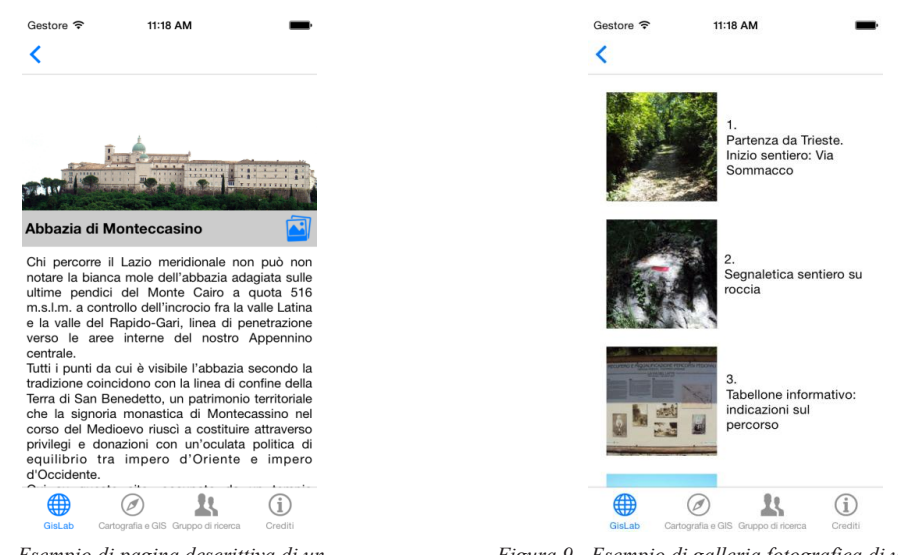

*POI su dispositivo iOS7. su dispositivo iOS7.*

*Figura 8 - Esempio di pagina descrittiva di un Figura 9 - Esempio di galleria fotografica di un POI* 

## **5. Conclusioni**

Nel contributo si sono presentate tre applicazioni *software* per la divulgazione di percorsi turistici sul suolo nazionale. Come ricordato, il turismo cui si è fatto riferimento è meno legato ai flussi tradizionali, caratterizzati da numeri elevati di presenze e sensibile impatto sul territorio. Si è voluto invece costruire uno strumento per la promozione di aree meno note ma sicuramente altrettanto pregevoli da un punto di vista naturalistico e/o culturale, per un turismo più consapevole e meno consumistico.

Lo strumento divulgativo utilizzato è stato quello del *Web* e della telefonia mobile, invece connotati alla tecnologia ed alla massa che consuma velocemente e superficialmente; la tecnologia rimanda forse maggiormente ad un turismo da cartolina, del tipo "mordi e fuggi", e non ad una matrice culturale quale quella animante gli itinerari finora realizzati.

Si pensa che proprio attraverso questi mezzi divulgativi si possa invece stimolare le persone verso le mete turistiche minori solo perché meno conosciute o perché offrono più cultura e meno divertimento superficiale.

Da un punto di vista tecnico, due delle applicazioni *software* realizzate (*Web* e *mobile*) utilizzano *software* e piattaforme di sviluppo libere e gratuite mentre la terza (la *App* di iOS) si avvale del circuito di Apple. Per quanto riguarda le prime due applicazioni, attraverso la libreria JavaScript di OpenLayers si è in grado di coprire tutte le possibilità offerte dalle nuove tecnologie di *WebMapping*. L'utente finale può scegliere tra la consultazione via *Web* o quella *mobile*, a seconda delle situazioni in cui si trova. Se la prima infatti è ideale per lo studio o la ricerca, la seconda è utile per una lettura in chiave prettamente turistica dei luoghi trattati. La comodità di un dispositivo mobile infatti rende l'applicativo accessibile ovunque vi sia una connessione dati.

Per ciò che riguarda la terza applcazione, invece, uno dei motivi per cui si è scelto di utilizzare le mappe native della Apple è proprio quello di permettere all'utente di usare una grafica ed un sistema già conosciuti e di poter così approfondire di più l'aspetto conoscitivo degli itinerari dal punto di vista storico e artistico. Nel caso di impossibilità a connettersi, inoltre, i contenuti grafici e testuali della *App* sono comunque disponibili in quanto memorizzati nel dispositivo. Solo le mappe hanno bisogno della connessione 3/4G o *Wi-Fi* per poter esser visualizzate. La tecnologia nel campo dei dispositivi *mobile* è comunque in continua evoluzione e quindi non si può escludere che un giorno non si sia in grado di superare questo problema.

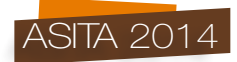

## **Bibliografia**

Bucanek J. (2013), iOS7 *App* Development, Apress

Casagrande L., Cavallini P., Frigeri A., Furieri A., Marchesini I., Neteler M. (2012),

*GIS Open source*, Dario Flaccovio Editore

Cetraro F. (2011), *GIS e WebGIS a confronto. Cartografia applicata ai sistemi informativi territoriali*, EPC

Hazzard E. (2011), *Openlayers 2.10 Beginner's Guide*, Packt Publishing

Cipeluch B., Jacob R., Winstanley A. (2010), *Comparison of the accuracy of OpenStreetMap for Ireland with Google Maps and Bing Maps*, University of Leicester

Favretto A. (2009), *La carta tra la mappa digitale e l'informazione virtuale. Contributo al dibattito sul futuro della cartografia*, *Bollettino A.I.C. 13*

De Virgilio F., De Noia A. (2008), *OpenStreetMap, una mappa libera per il nostro pianeta*

Goodchild M. (2007), "Citizen sas Sensors: the World of Volunteered Geography", *GeoJournal 69*

Sui D., Goodchild M., Elwood S., "Volunteered Geographic Information, the Exaflood, and the Growing Digital Divide*", in: Crowdsourcing Geographic Knowledge Volunteered Geographic Information (VGI) in Theory and Practice*, a cura di Sui D., Elwood S., Goodchild M., Springer, 2013.

Bennett J., *OpenStreetMap*, PACKT Publishing, Birmingham, 2010.

Ramm F., Topf J., *OpenStreetMap. Using and enhancing the Free Map of the World*, UIT Cambridge, 2010.

Sui D., Goodchild M., Elwood S., "Volunteered Geographic Information, the Exaflood, and the Growing Digital Divide", in: *Crowdsourcing Geographic Knowledge Volunteered Geographic Information (VGI) in Theory and Practice*, a cura di **Sui** D., **Elwood** S., **Goodchild** M., Springer, 2013.

Bennett J., *OpenStreetMap*, PACKT Publishing, Birmingham, 2010.

Ramm F., Topf J., *OpenStreetMap. Using and enhancing the Free Map of the World*, UIT Cambridge, 2010.

Neis P., Zielstra D., "Recent Developments and Future Trends in Volunteered Geographic Information Research: the case of OpenStreetMap", *Future Internet*, 6, 2014, pp. 76-106.

Vidal-Filho J.N., Lisboa-Filho J., Dias de Souza W., Rodrigues dos Santos G., *Qualitative Analysis of Volunteered Geographic Information in a Spatially Enabled Society Project*, B. Murgante et al. (Eds.): ICCSA 2013, Part III, LNCS 7973, pp. 378–393, 2013. Springer-Verlag Berlin Heidelberg 2013.

Begin D., Devillers R., Roche S., "Assessing Volunteered Geographic Information (VGI) Quality Based On Contributors' Mapping Behaviours", *International Archives of the Photogrammetry, Remote Sensing and Spatial Information Sciences*, Volume XL-2/W1, 2013.

Neis P., Zielstra D., Zipf A., "Comparison of Volunteered Geographic Information Data

Contributions and Community Development for Selected World Regions", *Future Internet* 2013, 5, pp. 282-300.

Minca C., *Spazi Effimeri: Geografia e Turismo tra Moderno e Postmoderno*, Cedam, Padova, 1996. Bagnoli L., *Manuale di geografia del turismo. Dal grand tour ai sistemi turistici*, UTET Università, 2010.

Lozato-Giotart J.P., *Geografia del turismo*, HOEPLI, Milano, 2008.

## **Sitografia**

http://openlayers.org/ http://www.qgis.org/it/site/ http://disugis.units.it http://www.jquerymobile.com http://developer.apple.com/xcode/